回三江都市东 再注

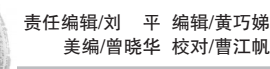

# 乐山市人民医院互联网医院 就医攻略来啦

在线门诊、复诊开药、手机上查看检查报告……1月18日,乐山市人民医院互联网医院开诊。自开始 信息化建设以来,该院构建了"以医改为导向,以医患为中心,以电子病历为核心,以医嘱费用为主线"的新 型数字化医院建设方案。如今,医院打造了"1个平台+5个中心+百余个应用"的信息集成平台,实现了信 息一体化、业务专科化、管理精细化、操作智能化的"四化"建设目标。互联网就医,打破传统看病就医格 局,让市民不出家门就能享受"三甲"医院专家的诊疗服务,有效提高了就医效率。 那么,患者如何网上就医?怎样配送药品?这份互联网就医攻略,请收好!

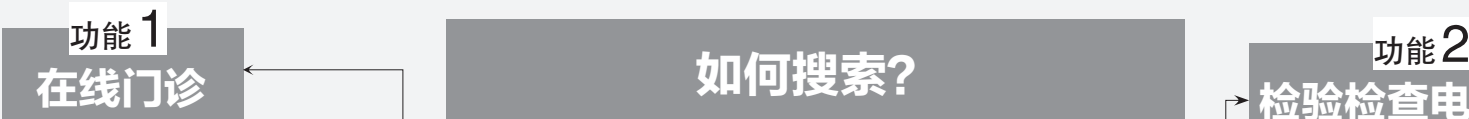

在线门诊,即通过手机可以线上问诊乐山市 人民医院医生。对于第一次来乐山市人民医院 就诊的患者、急危重症患者和疑难病患者,还是 要首诊在医院。

#### 在线门诊开通范围?

目前,市人民医院互联网医院已经开通了 呼吸内科、内分泌科、全科医疗科(老年病科)3 个科室,注册医务人员数十名,每天在线医生 2 名。今后,该院将陆续开诊其他科室,优化 "网上看病"+"药品配送"服务流程,扩大看诊 范围。

#### 适用于哪些患者?

互联网医院在线门诊的功能并不适合每 一位患者,它适用于部分常见病、慢性病复诊 患者,尤其是在乐山市人民医院有门诊或住院 记录的患者。

#### 具体怎么操作?

#### 1、在线问诊

患者在互联网医院提交在线门诊申请后, 医生可通过图文、语音及视频的方式,与患者 在线交流病情、查看病历资料。

#### 2、开药并配送到家

根据患者实际情况,医生可以开具药品处 方(部分特殊药物除外),患者可以选择根据处 方自行购买,或申请药品配送,快递会直接送 到家。

#### 3、线上线下提供合适的就诊渠道

根据患者病情变化,若患者不适合互联网 医院就诊并开药的情况,则医生会在问诊后建 议转入市人民医院实体医疗机构的相关科室, 或为患者提供就近的就医服务指南,让大家少 走"冤枉路"。

#### 4、如何使用?

在"乐山市人民医院"微信公众号中找到<br>"互联网医院"——选择"在线复诊"——选择科 ——选择"在线复诊"——选择科 室——找到要问诊的医生,或者可以直接搜索 -向医生申请问诊——填写病情资料-<br>·坳费 等待医生接诊——开始咨询 完成缴费,等待医生接诊-

#### 5、如果在线门诊的医生一直没接诊怎么 办?

在线门诊申请成功后,医生将在 48 小时 内确认是否接诊,接诊后将为患者在线看诊。

鉴于临床工作的特殊性和不确定性,医生 遇到抢救、急诊、临时停诊等特殊事件有可能 不及时看诊甚至取消在线门诊。

如果出现这种情况,长时间没有得到医生 回复,建议患者根据自己的情况及时更换就诊 方式或申请同科室其他医生。

### 如何搜索?

打开微信,在联系人一栏中寻找"公众号"——点击 ————————————————————<br>进入"搜索"——输入"乐山市人民医院"并<u>搜索——选择</u> "乐山市人民医院"微信公众号——进入微信公众号后选 择"互联网医院"——进入互联网医院界面,选择需要的 服务,如在线复诊、药品配送、预约挂号等即可。

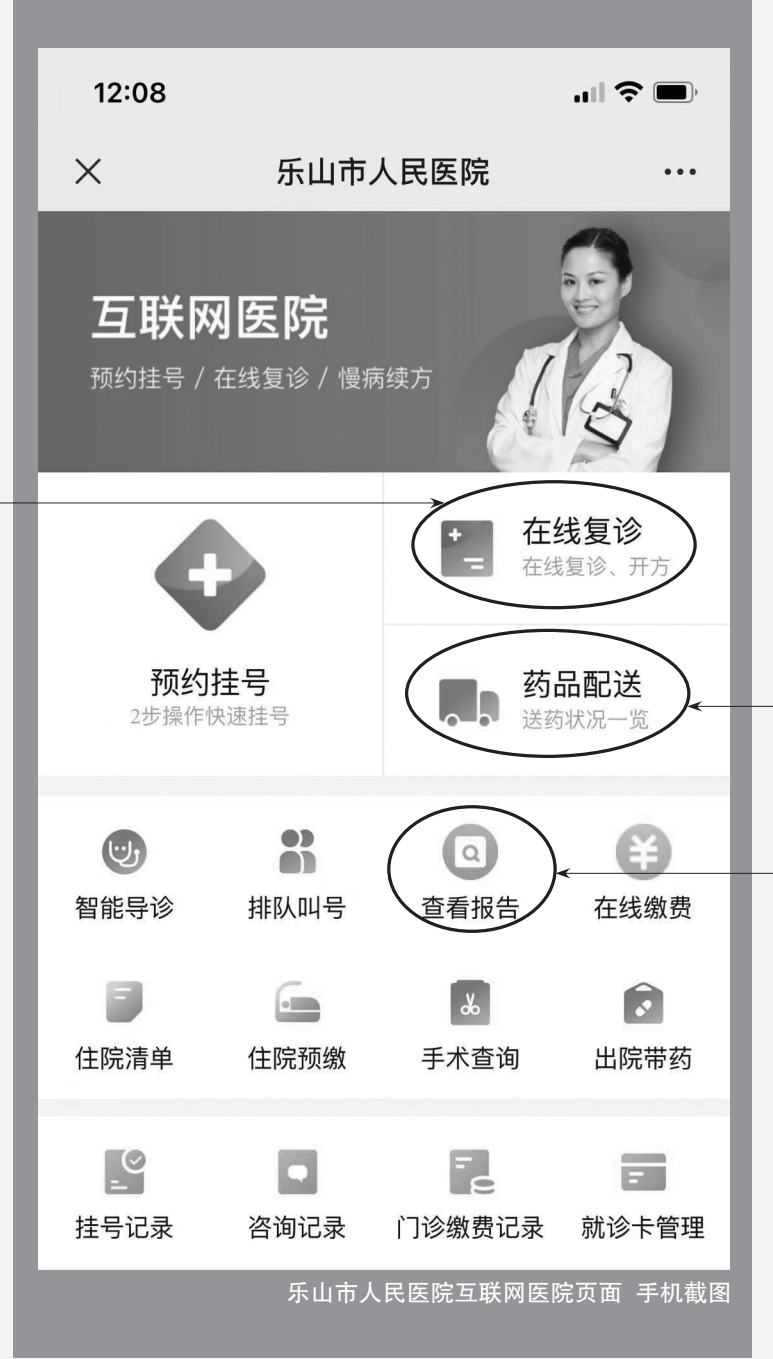

## 检验检查电子报告

2021年1月22日 星期五

在市人民医院互联网医 院,多数检验检查的结果都能 在线看到,不用再专程跑一次 医院。

#### 哪些检验检查可 在线查看?

目前,市人民医院能通过 手机查看的检查检验报告多达 1000项,几乎涵盖所有检验检 查项目。此外,即使检验是医 生现场开具的,但只要是在市 人民医院做的检查,就诊卡绑 定在医院公众号或者微信小程 序上,检查结果出来后,也能在 线看到。

#### 如何查看电子报告?

进入"互联网医院"——点 击"查看报告"——选择就诊 人,就进入了该患者的检查报 告查询。

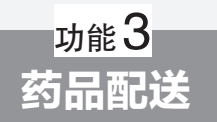

根据国家相关规定,互联 网医院不开具麻醉药品、精神 类药品处方以及其他用药风险 较高、有其他特殊管理规定的 药品处方。目前医院支持配送 常见病、慢性病口服药、针剂等 相关药品。目前,线上购药暂 不支持医保支付。

#### 流程:

进入"互联网医院"——点 击"药品配送"——选择"就诊 人"和"就诊卡"——进入待配 送和配送订单界面,根据信息 提醒,完成药品配送,由第三方 物流配送企业为患者送药上 门。

记者 戴余乐